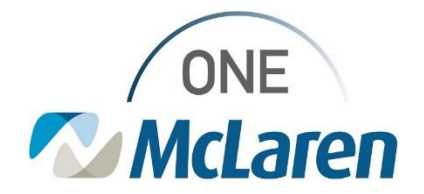

## Cerner Flash

## **October 13, 2022**

## Ambulatory: Taking Proxy of Another User's Inbox in Message Center

## **Message Center: Taking Proxy**

**Effective 10/14/22:** Ambulatory Front Office staff will now have the ability to take Proxy of another Front Desk user's inbox via the Message Center within Cerner PowerChart.

Please note that the process to take proxy from someone is lengthy, so it is recommended for the user to give an End User proxy instead. In instances where somebody is out of the clinic unexpectedly, users can now utilize the take proxy feature.

**Prior to this change:** Front Office staff in the Reg/Sched Clerk – Clinic position could not take proxy of another Front Desk user's inbox.

**Position Impacted:** Reg/Sched Clerk – Clinic

For instructions on how to take proxy, please see follow the link below and refer to page 12.

[AMB Job Aid\\_Message Center.pdf](https://mclarenhealth.sharepoint.com/:b:/s/MMGOneMcLarenCernerAMB/EXYfNS28ZElIvG2z4BVMSFEBYKNAKrfWyjf9q9m_OK30zA?e=7B0rTu)

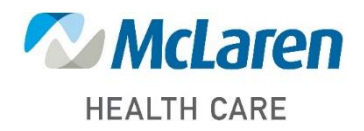

*Doing what's best*